## **GERAÇÃO DE ARQUIVO PAF/ECF ATO COTEPE PARA TRANSMISSÃO PELO TED**

Toda vez que o sistema gera a redução Z o sistema cria um arquivo em c:\arqpaf semelhante ao print abaixo:

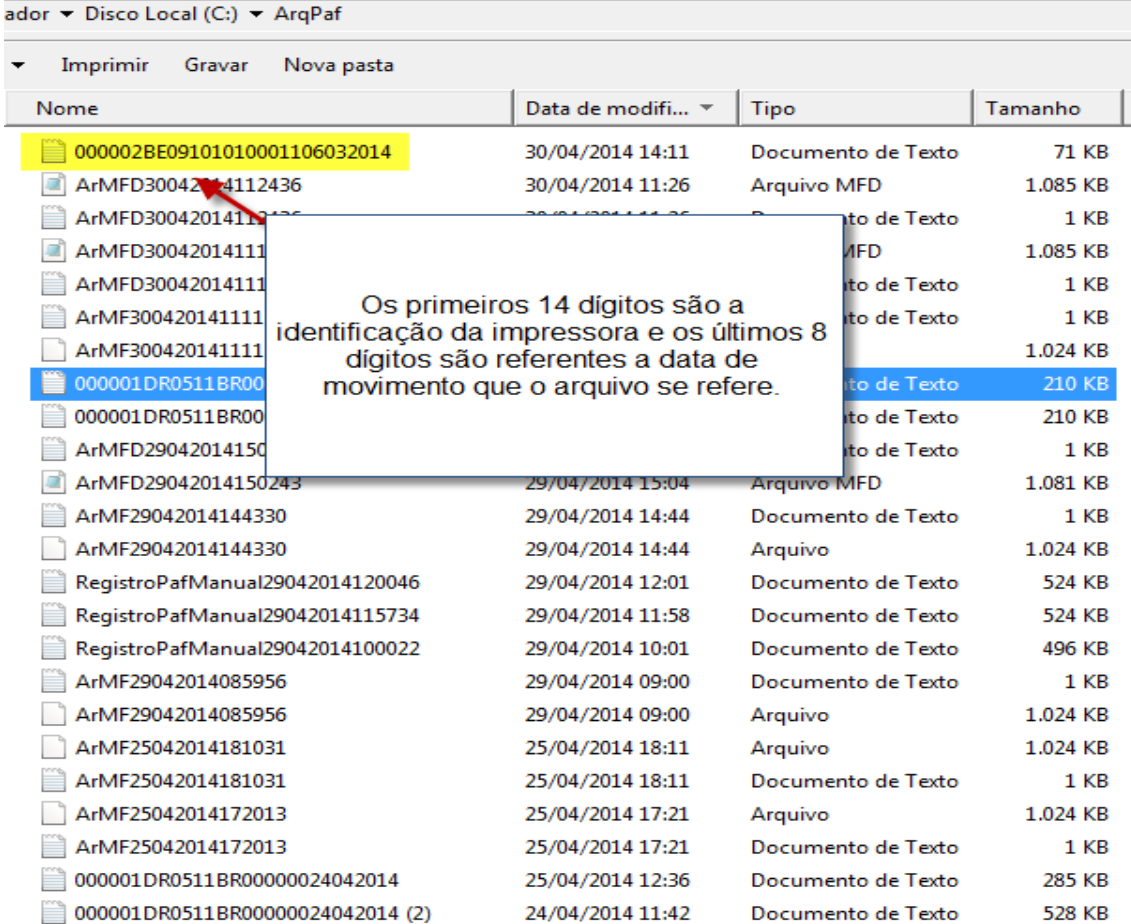

Caso o sistema por algum motivo não tenha gerado este arquivo o usuário deverá gerá-lo na seguinte tela:

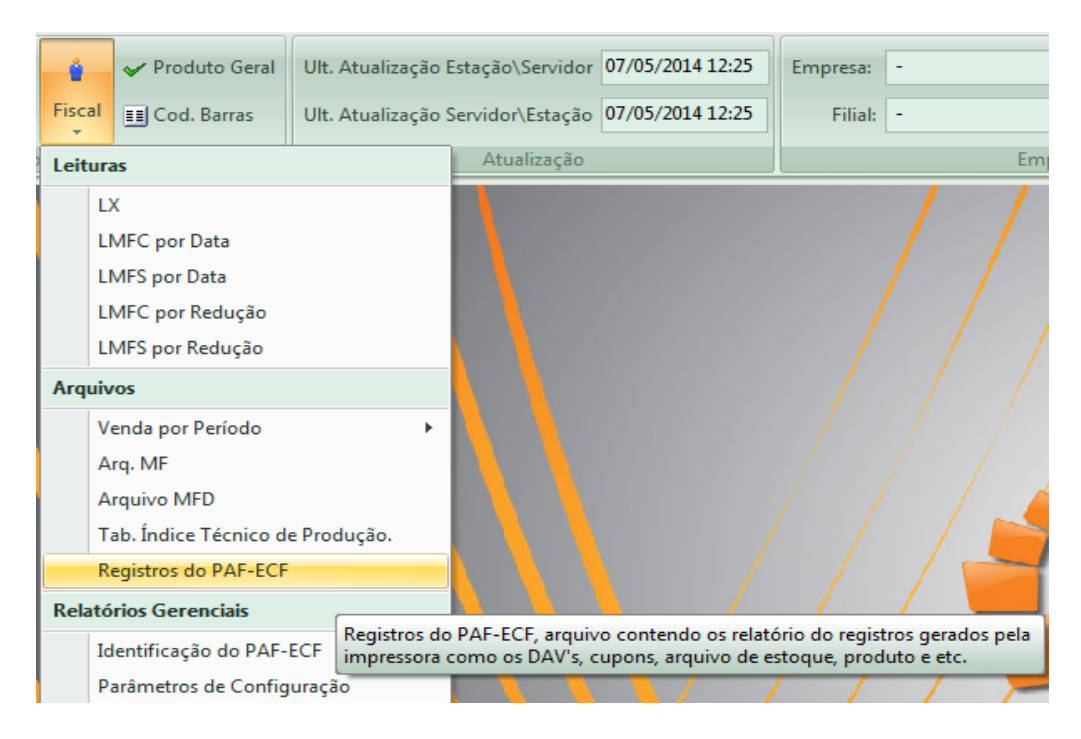

O sistema fará as seguintes perguntas:

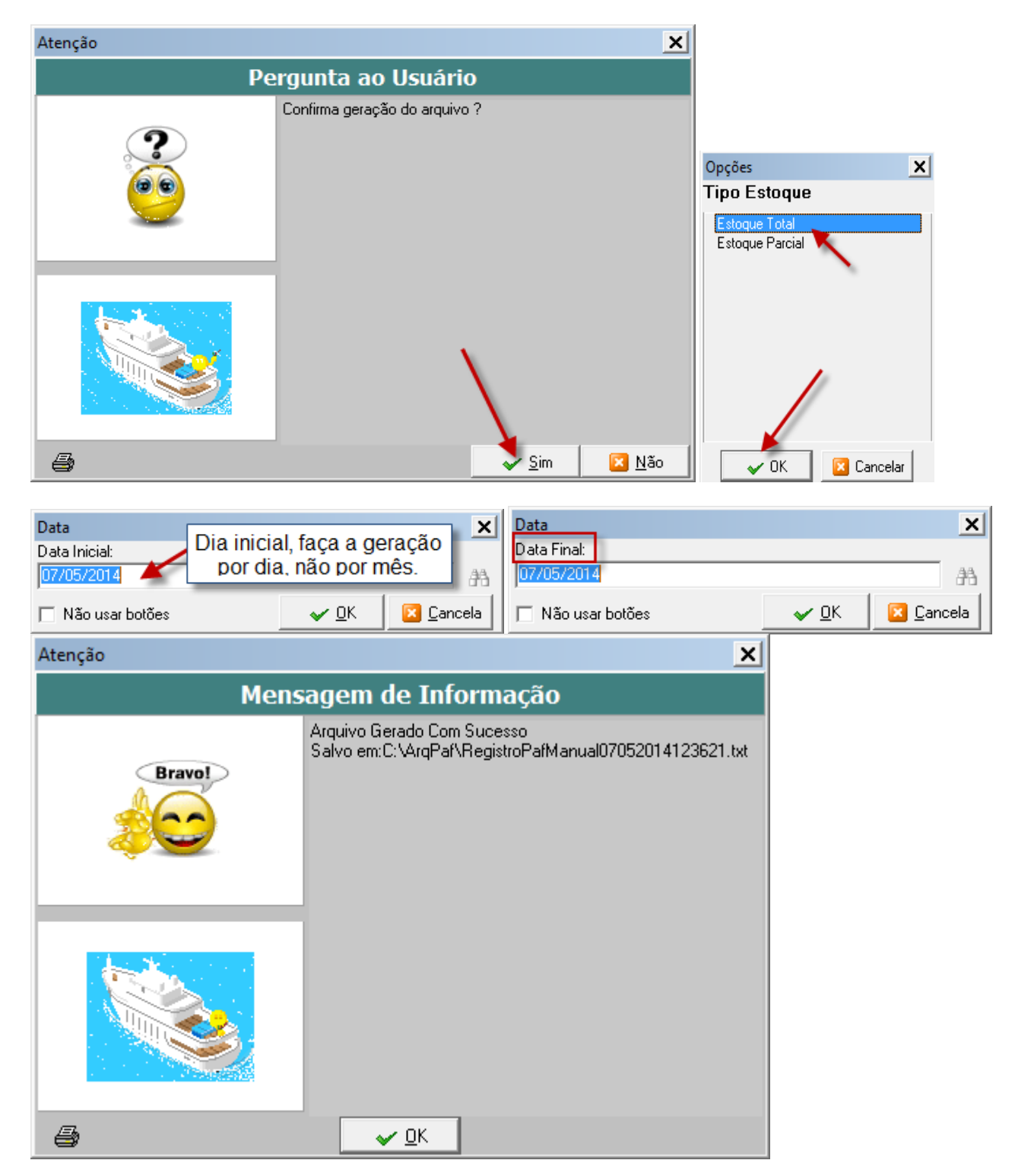

O sistema gera o arquivo com o nome **RegistroPafManual07052014123621** renomeie para o nome semelhante ao arquivo gerado automaticamente pelo Athenas Seven, no caso do exemplo acima deverá ser renomeado para **000001DR0511BR00000007052014**, mas ATENÇÃO, este procedimento deverá ser tomado somente se o cliente gerou MAUALMENTE o arquivo.

Após gerado o arquivo o mesmo deverá ser validado no programa do SEFAZ o Programa TED\_PAF\_ECF que deverá ser feito o download no seguinte link: [ftp://ftp.sefaz.es.gov.br/ECF/instaladorproramated\\_paf\\_ecf\\_.msi](ftp://ftp.sefaz.es.gov.br/ECF/instaladorproramated_paf_ecf_.msi) , lembrando que a instalação e configuração deste programa deverá ser feito pelo cliente, mostro aqui como operar o sistema para auxilio do suporte.

Após a instalação do Programa TED\_PAF\_ECF a empresa deverá ser cadastrada no programa, para isso, abra o programa e clique no botão destacado abaixo:

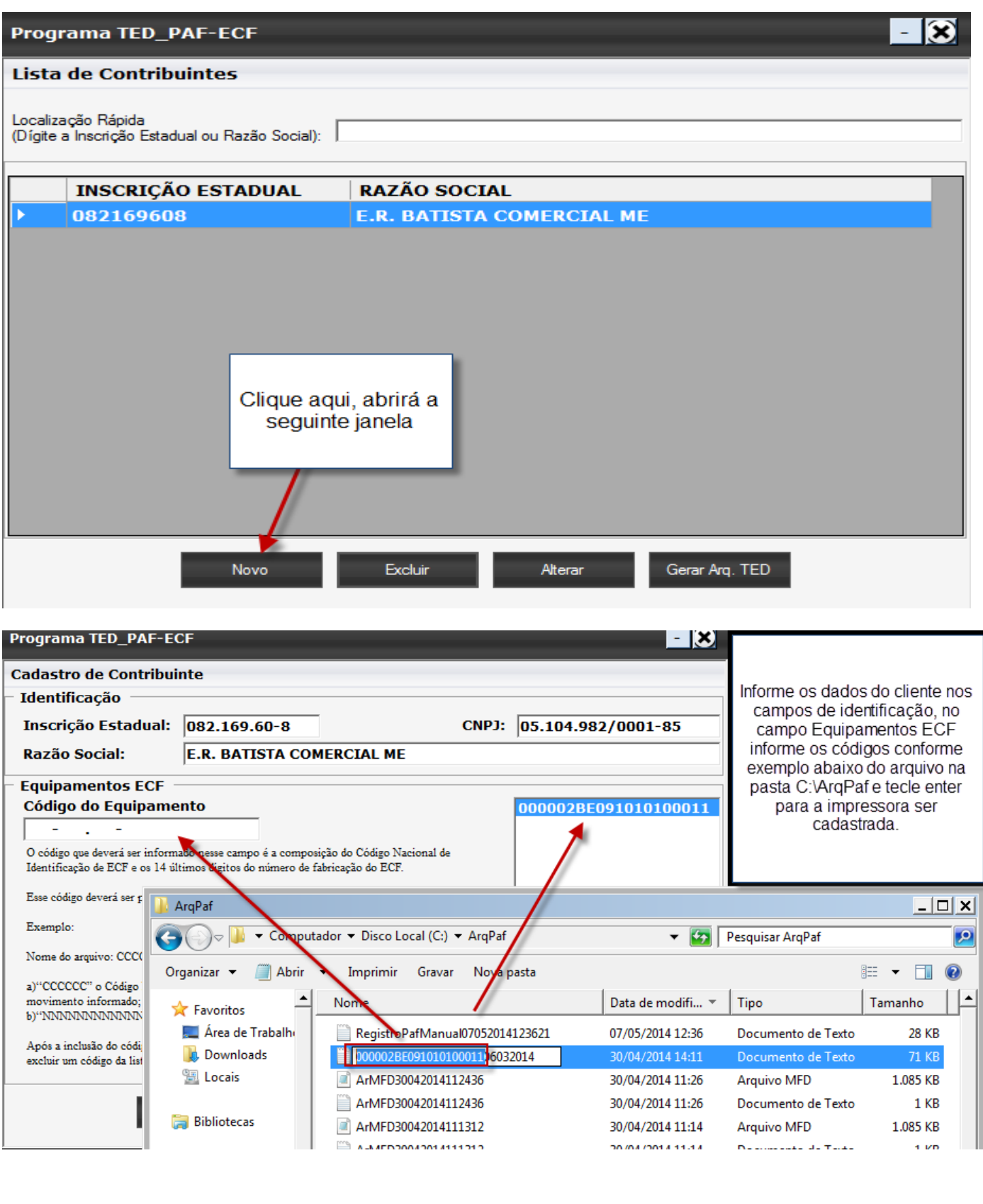

Feito isso, clique em Gerar Arq. TED , abrirá a seguinte janela:

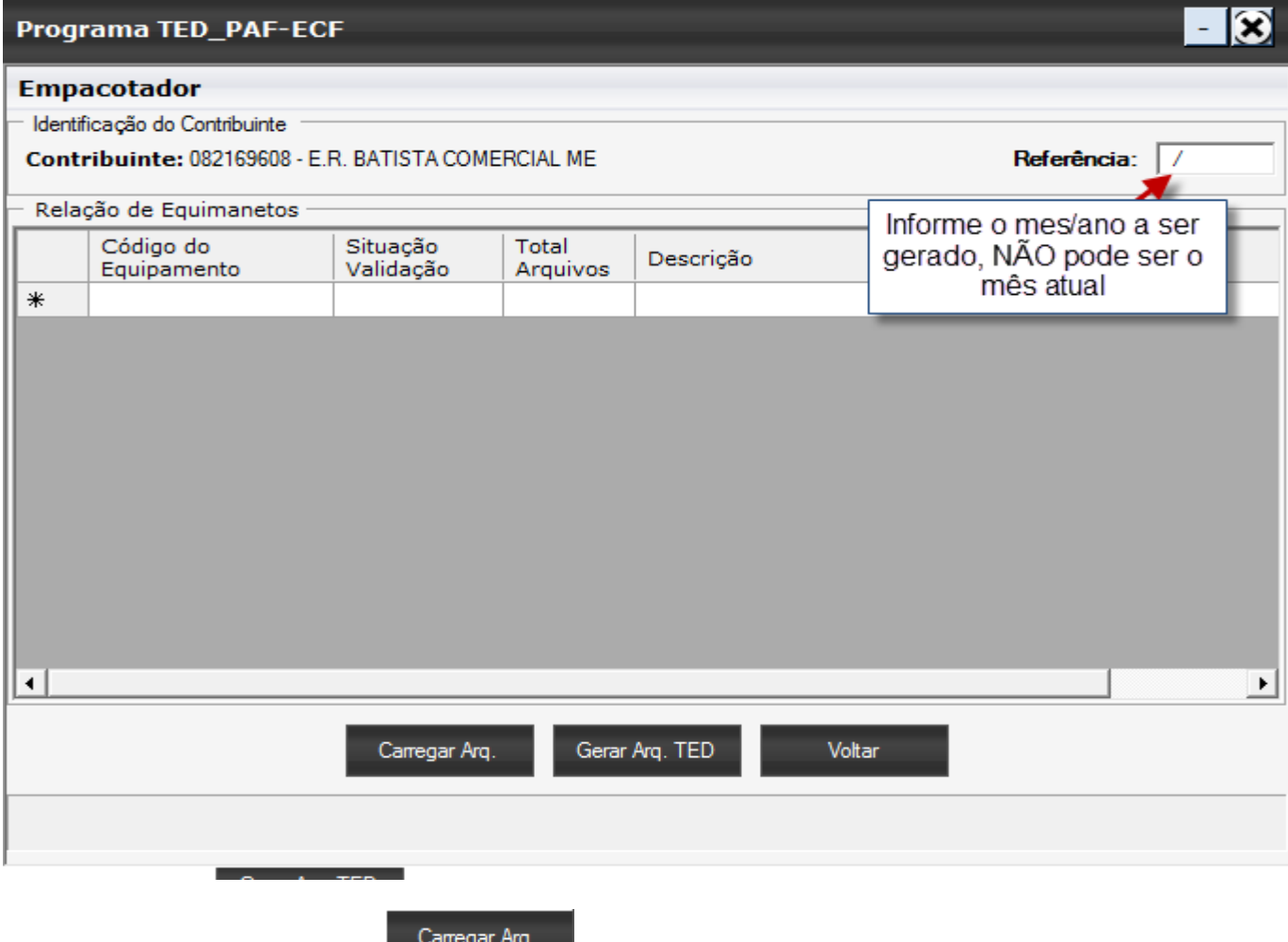

Após informado o mês, clique em **1998 - Carregar Arq.** (informe onde esta salvo o arquivo conforme abaixo:

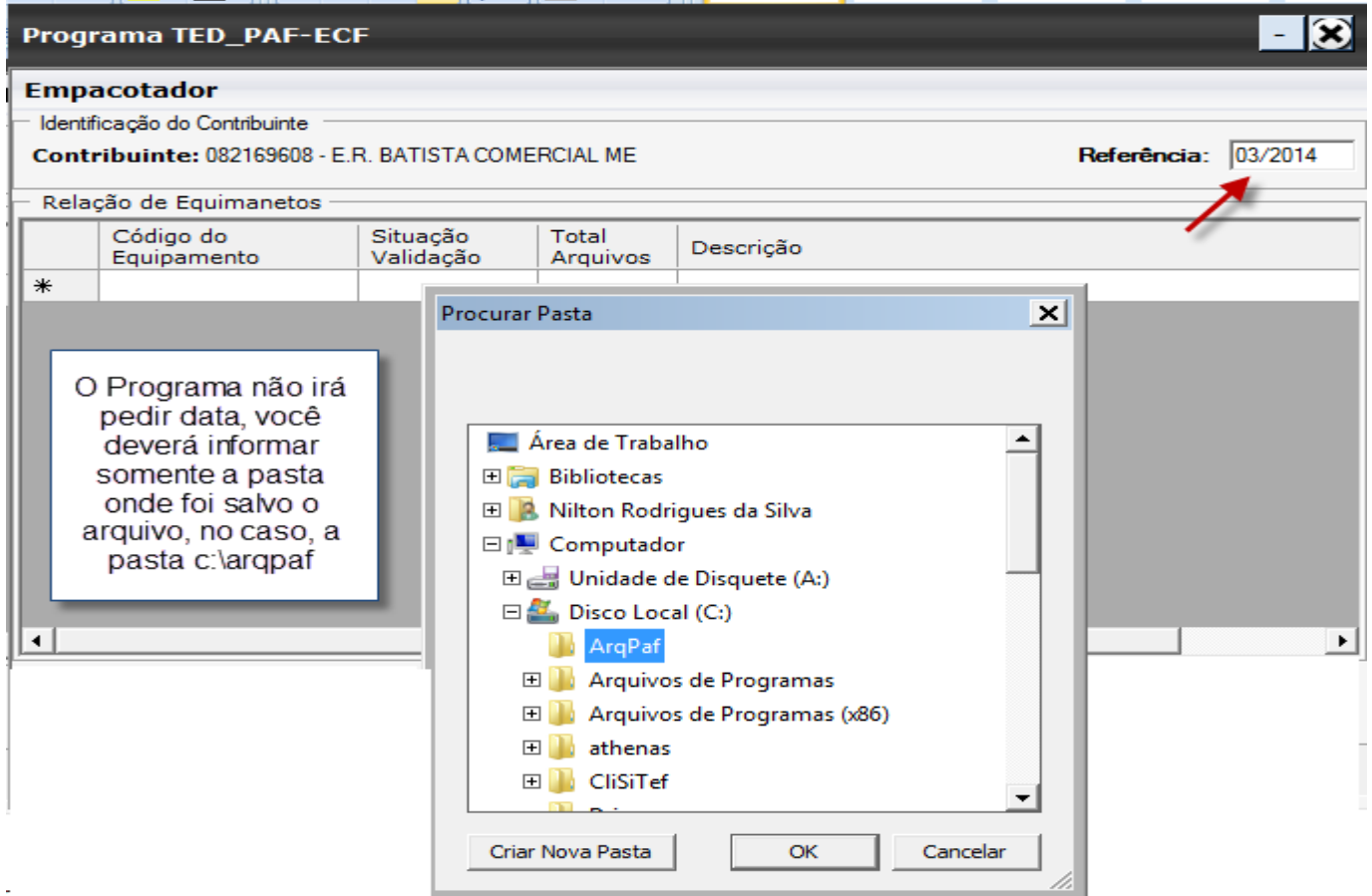

 $\mathbb{R}_{++}$ 

## Após isso a tela ficará da seguinte forma:

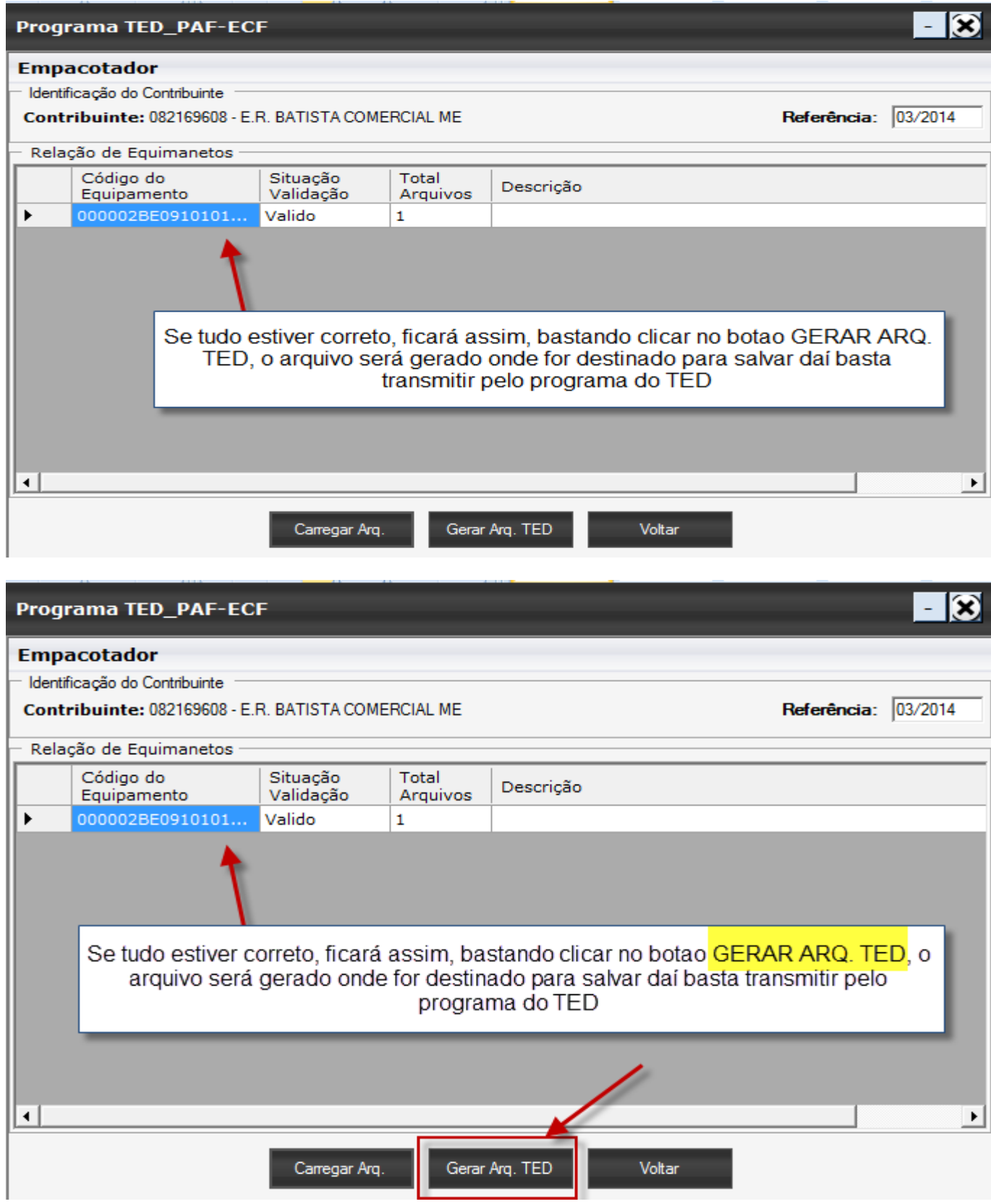

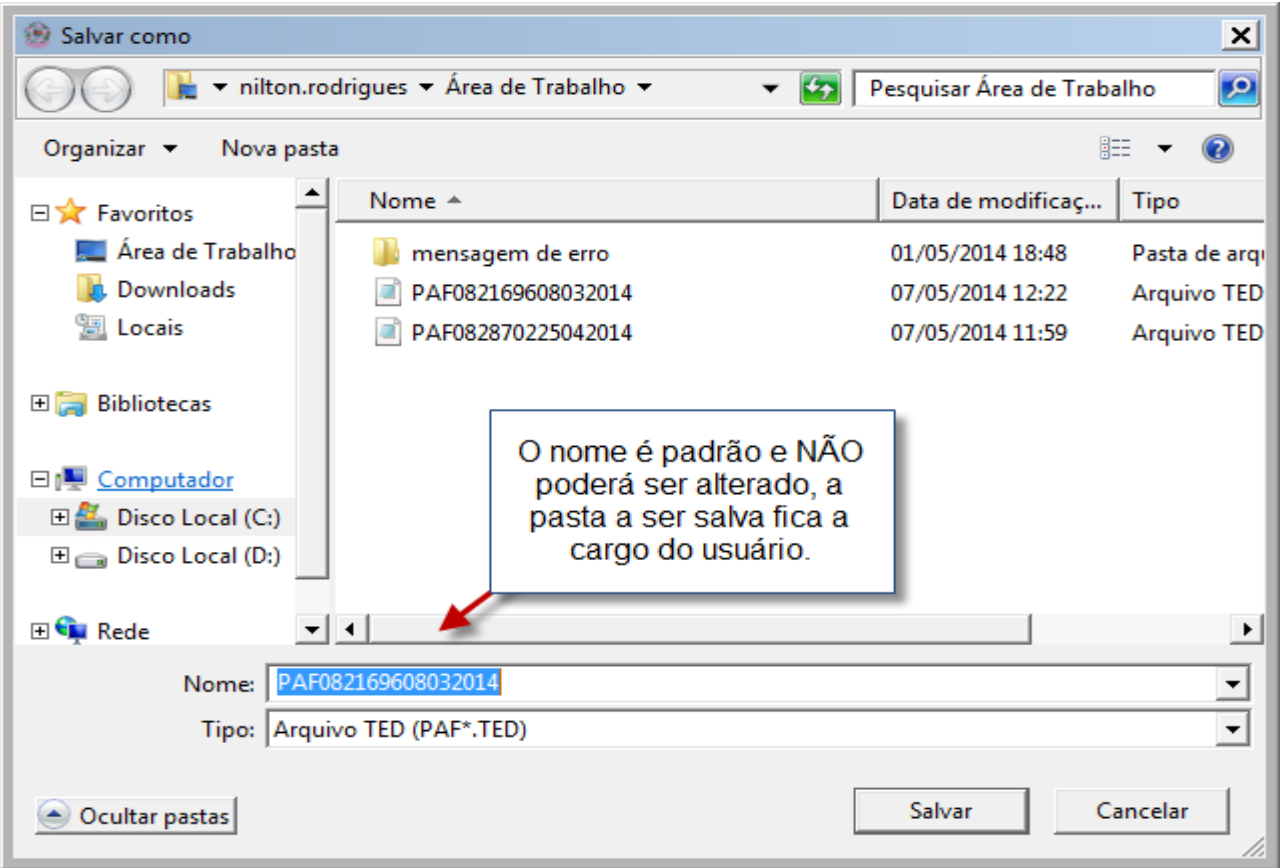

Após salvo o arquivo basta transmitir pelo TED caso o cliente tenha instalado na máquina, o próprio programa ao final já pergunta se deseja transmitir, conforme abaixo

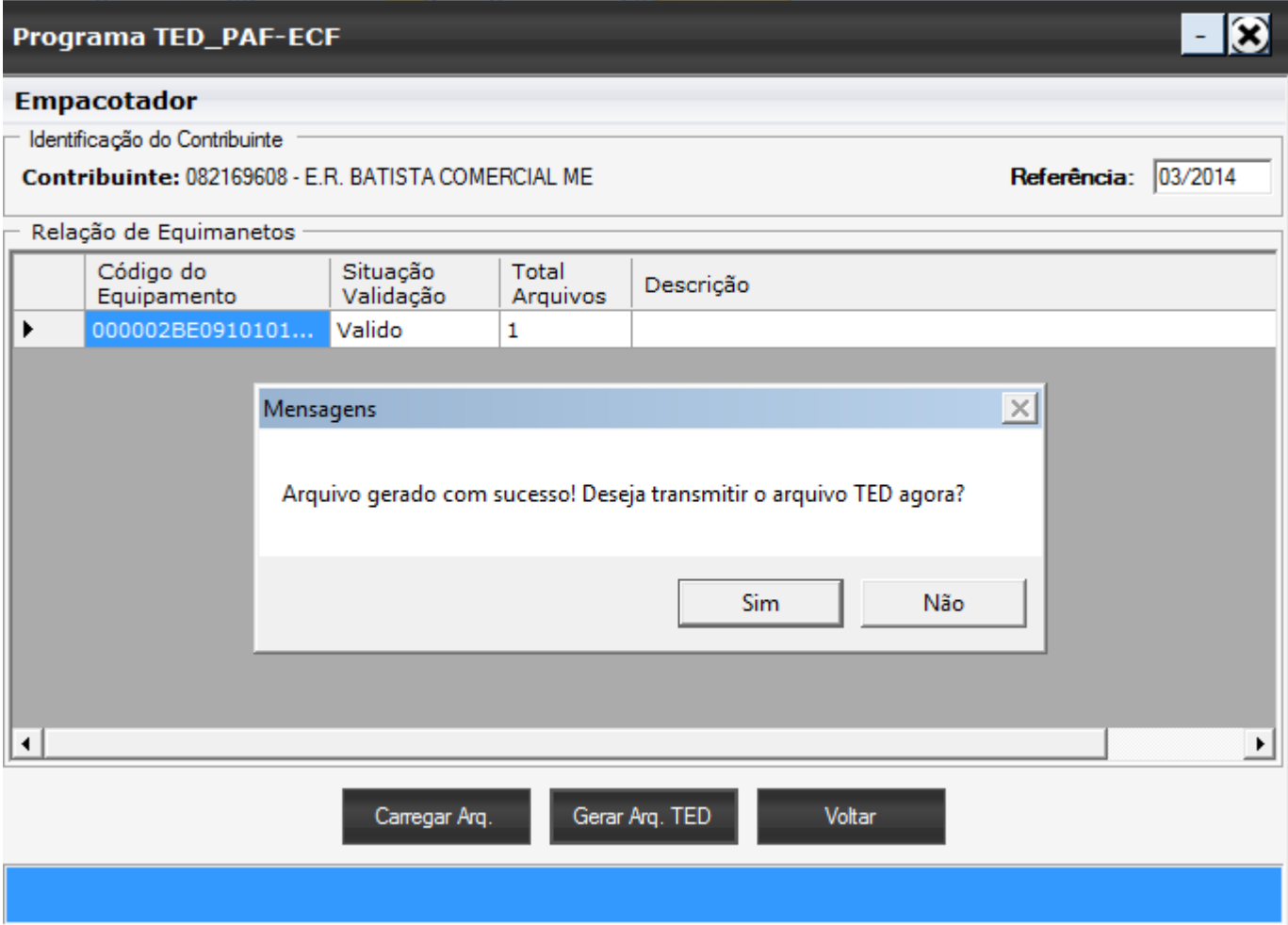

 $\sim$